Über die Programmierung werden die Decoder-Adresse, die Betriebsart und die beiden Zeitgeber festgelegt. Hier am Beispiel des SX-Monitors von WIN-DIGIPET.

#### **Übersicht Einstellwerte**

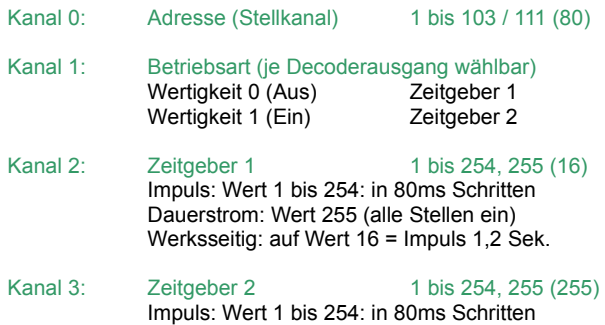

Dauerstrom: Wert 255 (alle Stellen ein) Werksseitig: auf Wert 255 = Dauerstrom

#### **Zurücksetzen auf gespeicherte Werte**

Die Eingabe des Wertes 0 auf der Adresse (Adresse 0), Zeitgeber 1 (Adresse 2) bzw. Zeitgeber 2 (Adresse 3) setzt den jeweiligen Parameter auf den jeweils zuletzt gespeicherten Wert zurück.

#### **Werkseinstellungen**

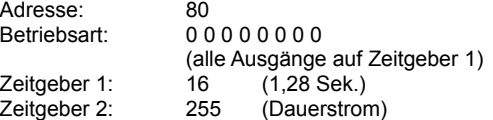

Wird die Adresse des Funktionsdecoders WDMiba bei der elektronischen Einstellung auf einen Wert größer 111 eingestellt, wird sie auf die Werkseinstellung 80 zurückgesetzt.

Wird die Adresse des Funktionsdecoders WDMiba auf den Wert 255, d.h. alle Bits auf Ein gesetzt, werden alle Decoder-Parameter auf die Werkseinstellung zurückgesetzt.

#### **Umrechnung Binärwert ↔ Dezimalwert**

Das folgende Beispiel illustriert die Umrechnung der binären (Bits) Adresse in die dezimale Adresse (z.B. Adresse 80) und umgekehrt:

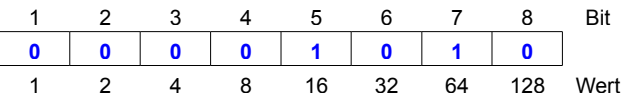

In unserem Beispiel Adresse 80: **16 + 64 = 80**. Die Adresse errechnet sich durch Addition der Wertigkeiten (Wert) der Bits welche mit ..1" besetzt sind.

#### **Der WIN-DIGIPET Selectrix-Monitor**

Der WIN-DIGIPET SX-Monitor wird geöffnet, in dem man im Menü "Extras" auf den Punkt "SX-Monitor" klickt. Eine andere Möglichkeit ist das Icon  $\mathbb{H}$  in der Symbol-Leiste, durch einen Klick hierauf öffnet sich ebenfalls der SX-Monitor.

Bevor wir mit der Programmierung des Funktionsdecoders beginnen können, müssen wir den Fahrstrom in WIN-DIGIPET ausschalten. Dieses erreichen wir indem wir auf das Icon  $\overline{B}$  "Nothalt" in der Symbol-Leiste klicken.

Das sich öffnende Fenster "Nothalt wurde im Menü gedrückt" muss geöffnet bleiben, da sonst der Fahrstrom wieder eingeschaltet wird und der Funktionsdecoder WDMiba nicht in den Programmiermodus gesetzt werden kann.

Um den Funktionsdecoder in den Programmiermodus zu bringen, muss der Programmiertaster am WDMiba gedrückt werden, bis die LED aufleuchtet.

# Modellbahn Digital

Peter Stärz – Dresdener Str. 68 – 02977 Hoyerswerda - <sup>2</sup> 9 03571/404027 **www.firma-staerz.de - peter.staerz@t-online.de**

#### Es ist darauf zu achten, dass sich nur ein Funktionsdecoder bzw. Belegtmelder im Programmiermodus befindet.

Nachdem der SX-Monitor geöffnet ist muss die Zentrale (wenn mehrere angeschlossen sind) und der richtige SX-Bus (z.B.: SX1) ausgewählt werden, an welchem der Funktionsdecoder angeschlossen ist.

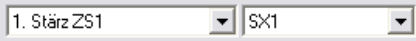

Wie im nächsten Bild zu sehen, werden unter den Adressen 0 – 3 die Werkseinstellungen des Funktionsdecoders angezeigt. Zur Programmierung werden auch nur diese Adressen benötigt.

Die Bits werden von links nach rechts aufsteigend im SX-Monitor angezeigt ( < 1 2 3 4 5 6 7 8 > ).

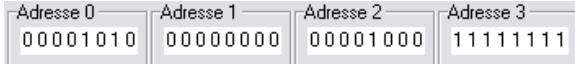

Zum Auswählen der Adresse muss einmal unter der Adresse auf eine Null bzw. Eins geklickt werden. Die jeweilige Adresse wird dann, wie im nächsten Bild zu sehen, unten im Fenster ausgewählt und kann dort bearbeitet werden.

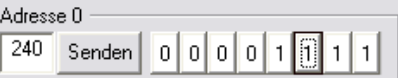

Nach dem Setzen der entsprechenden Bits muss auf "Senden" geklickt werden, damit die eingestellten Werte oben im SX-Monitor, bei der jeweiligen Adresse, übernommen werden. Die eingestellten Werte können links neben "Senden" (hier z.B.: 240) abgelesen werden.

#### *Kanal 0 (Adresse 0) – Decoder-Adresse ändern*

• Die im Funktionsdecoder gespeicherte Decoder-Adresse wird auf Adresse 0 angezeigt. Hier Decoder-Adresse 80:

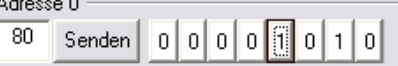

• Löschen der alten Adresse, durch Ersetzen der "1" mit einer "0" in dem auf die jeweilige "1" geklickt wird:

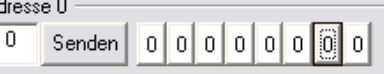

• Eingeben der neuen Adresse, z.B. 12, durch Klick auf den jeweiligen Bit:

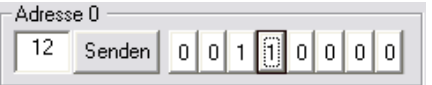

#### *Kanal 1 (Adresse 1) – Eingabe des Zeitgebers je Ausgang*

• Die gespeicherte Zeitgeberauswahl der Anschlüsse wird angezeigt (z.B.: Zeitgeber 2 für Anschlüsse 3, 4, und 6, alle anderen Anschlüsse Zeitgeber 1):

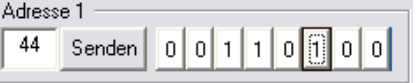

• Löschen der alten Zeitgeberauswahl durch Klicken auf das jeweilige Bit (z.B.: 3, 4 und 6):

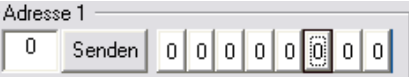

## **Programmieren des Funktionsdecoders WDMiba im WIN-DIGIPET Selectrix-Monitor**

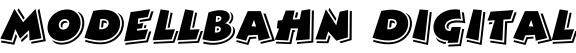

Peter Stärz – Dresdener Str. 68 – 02977 Hoyerswerda - <sup>2</sup> 9 03571/404027 **www.firma-staerz.de - peter.staerz@t-online.de**

• Eingabe der neuen Zeitgeberauswahl durch Klicken auf das jeweilige Bit (z.B.: Zeitgeber 2 für Anschluss 7 und 8, für alle anderen Zeitgeber 1):

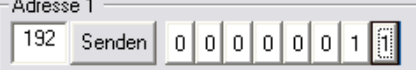

#### *Kanal 2 (Adresse 2) – Eingabe Zeitgeber 1*

• Der gespeicherte Wert des Zeitgebers wird binär angezeigt, z.B. Bit 4 auf 1 gesetzt entspricht 0,64 Sek.:

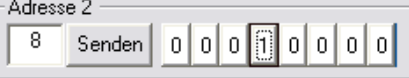

• Löschen des alten Wertes durch Setzen von Bit 4 auf "0":

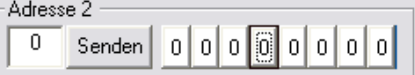

• Eingabe des neuen Zeitgeberwertes, den Zeitgeberwert binär eingeben (siehe Tabellen am Ende) z.B.: 4 Sek. mit Bit 2, 5 und 6:

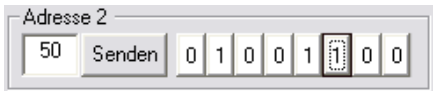

### *Kanal 3 (Adresse 3) – Eingabe Zeitgeber 2*

• Der gespeicherte Wert des Zeitgebers wird binär angezeigt, z.B. alle Bits auf 1 gesetzt entspricht Dauerstrom:

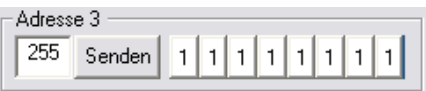

• Löschen des alten Wertes durch Setzen von allen Bits auf "0":

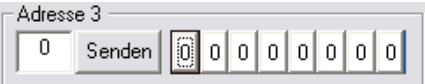

• Eingabe des neuen Zeitgeberwertes, den Zeitgeberwert binär eingeben (siehe Tabellen am Ende) z.B.: 0,16 Sek. mit Bit 2:

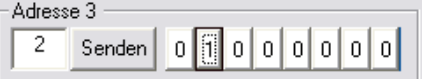

#### **Programmierung beenden**

Die Decoder-Programmierung wird durch Drücken des Programmiertasters am Funktionsdecoder WDMiba oder durch Einschalten der Gleisspannung (das Fenster Nothalt von WIN-DIGIPET schließen) beendet.

Sollte man den Programmiertaster gedrückt haben zur Speicherung der Werte, muss anschließend das Fenster "Nothalt" mit Ok geschlossen werden, damit die Gleisspannung wieder eingeschaltet wird.

Die in die Kanäle 0 (Adresse 0) – 3 (Adresse 3) eingegebenen Werte werden im Funktionsdecoder WDMiba gespeichert, die LED am WDMiba blinkt zur Bestätigung drei mal. Gleichzeitig werden alle Stellen im Kanal 0 (Adresse 0) zwei mal ein- und ausgeschaltet, dieses ist im SX-Datenmonitor sehr gut daran zu erkennen das auf Adresse 0 alle Bits auf 1 gestellt blinken und dann die eingegebene Adresse angezeigt wird.

Der Selectrix Datenmonitor kann nun mit dem Schalter "Schließen" unten rechts geschlossen werden.

#### **Tabellen Zeitgeber 1 und 2**

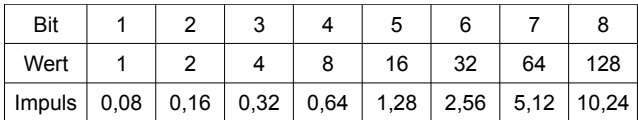

Der Wert 255, alle Bits auf "1", bedeutet Dauerstrom. Beispiel: **Dauer von 4,0 Sek. = Bit 2, 5 und 6 auf "1" 0,16 + 1,28 + 2,56 = 4,0**

Die folgende Tabelle gibt Beispielwerte in Sekunden an:

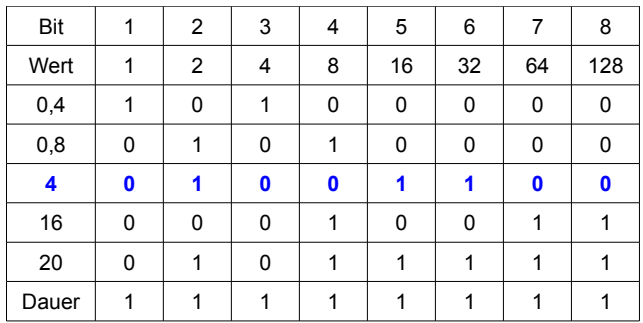

## **Umrechnungstabelle Dezimalwerte ↔ Binärwerte**

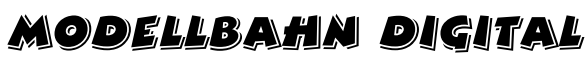

Zur einfachen Bestimmung z.B. der Decoder-Adresse **Bitfolge: < 1 2 3 4 5 6 7 8 >**

## Peter Stärz – Dresdener Str. 68 – 02977 Hoyerswerda - **2** a 3571/404027<br>www.firma-staerz.de - peter.staerz@t-online.de

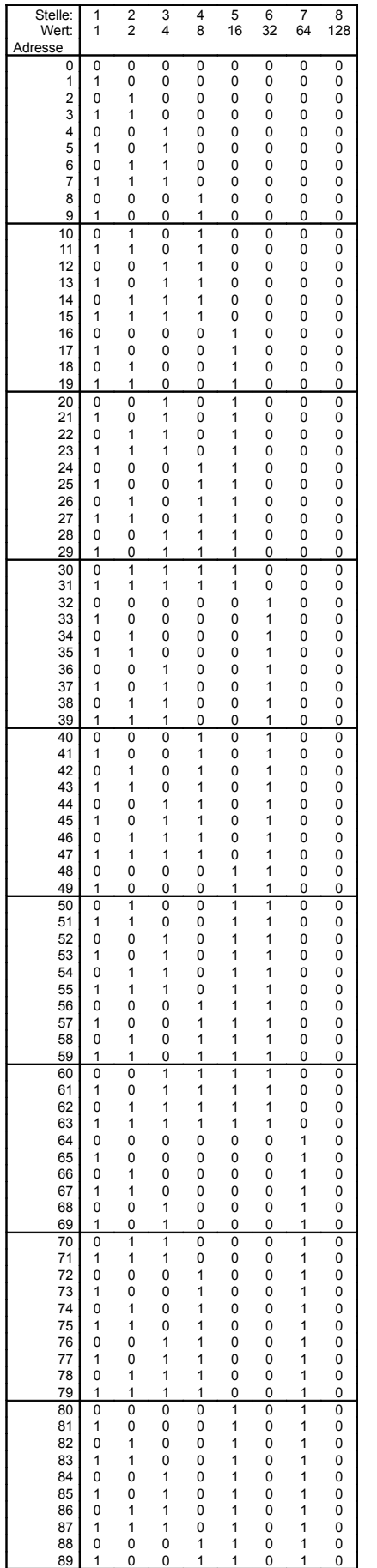

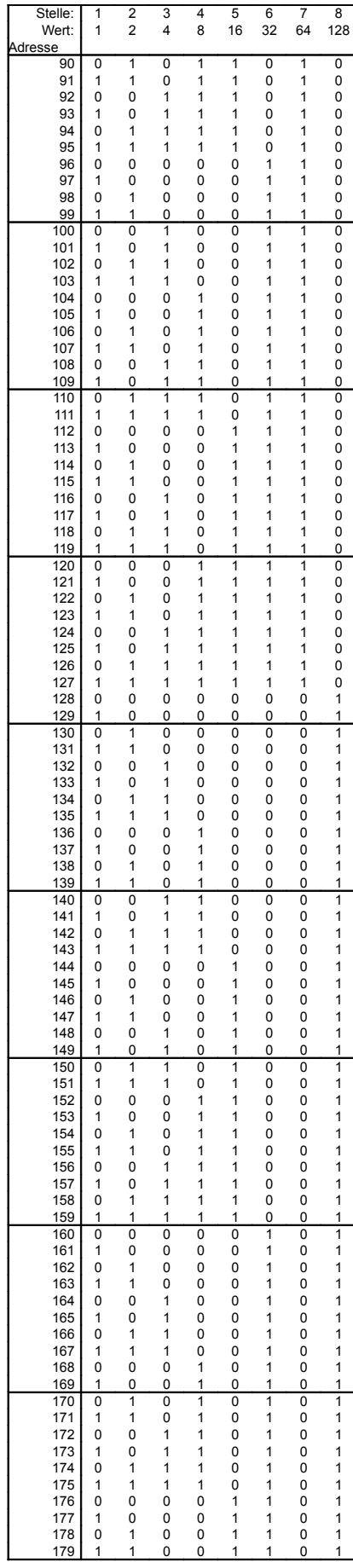

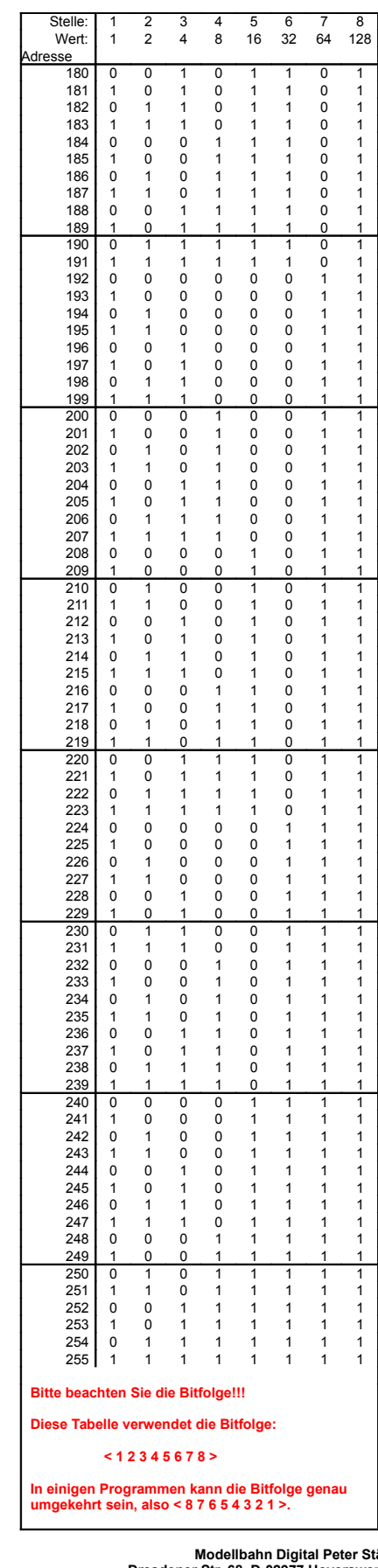

**Modellbahn Digital Peter Stärz<br>Dresdener Str. 68, D-02977 Hoyerswerda<br>-Abbildungen und technische Angaben freibleibend. Ände** rungen und Irrtümer vorbehalten. **Druckversion vom 05.04.2010**